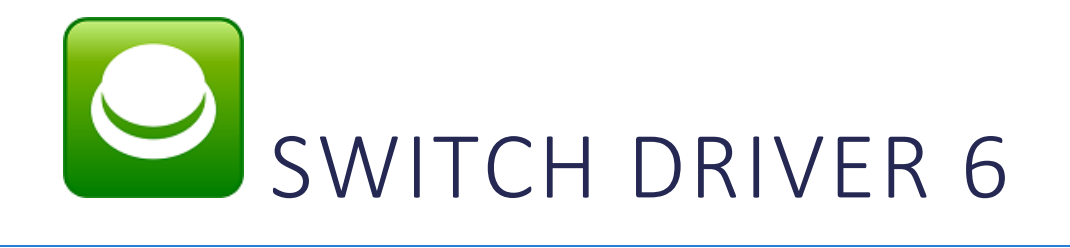

Switch Driver 6 is our free application that allows you to do more with your switches. You can set up your switches to emulate any keyboard press or mouse action, making them compatible with virtually any switch operated software.

Simply install the software, connect your switches to your computer via your JoyCable or JoyBox, and you are ready to go!

N.B. If your switch connection is supported by the software you want to use, for example The Grid 2, then you do not need Switch Driver. Please refer to your software manual for advice on switches.

## Installation

Please run the installer from the DVD included, or from our installer website [http://installers.sensorysoftware.com/switch-driver-6,](http://installers.sensorysoftware.com/switch-driver-6) and follow the simple instructions.

When Switch Driver is running, you will find the  $\bigcup$  icon in the taskbar. Click on the icon to edit your settings.

### Getting Started

Press your switches, and you will see the

 $\ell$  icon change in the settings window.

There are two examples of switch actions to get you started:

- Space and Enter
- Mouse clicks

You can edit these, or create your own with any mouse or keyboard action you like.

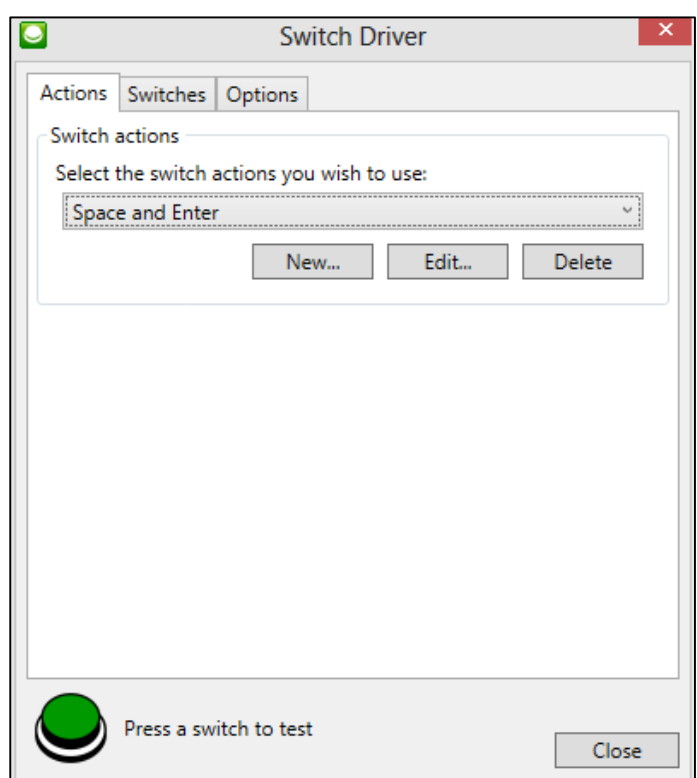

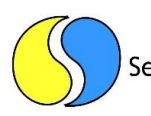

Each switch can be set up to do one of the following:

- Press a key on the keyboard (with shift, alt or control)
- Press a button on the mouse or move the mouse

# User Configuration

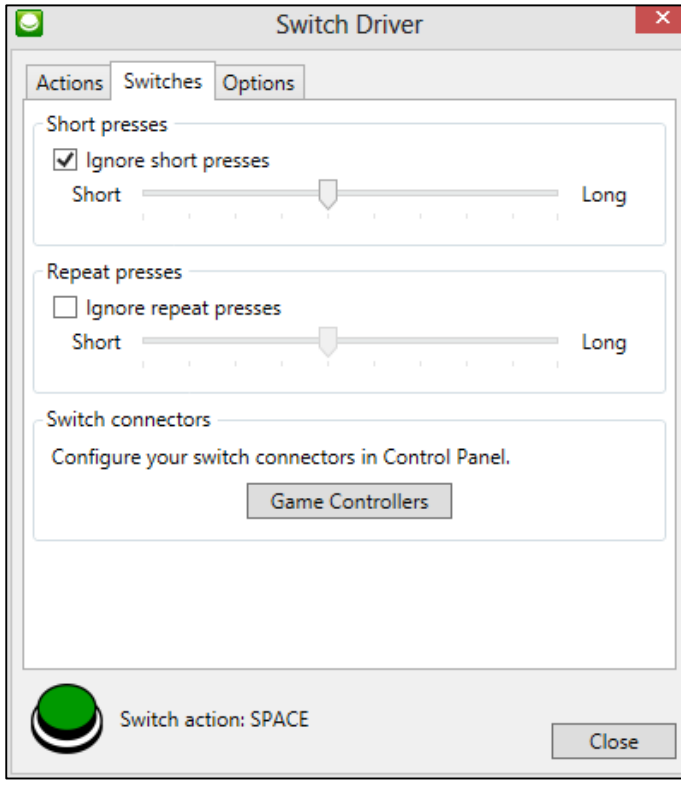

You can configure Switch Driver to ignore accidental switch presses in the **Switches** tab.

In the **Options** tab, you can change your mouse speed, or select Switch Driver to begin on start up.

Please contact us or your local reseller if you need any more help or information: <http://www.sensorysoftware.com/dealers.html>

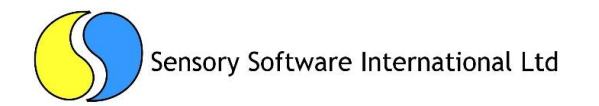

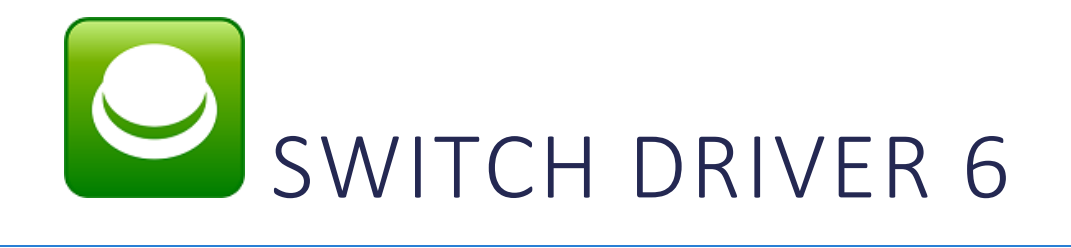

Switch Driver 6 is our free application that allows you to do more with your switches. You can set up your switches to emulate any keyboard press or mouse action, making them compatible with virtually any switch operated software.

Simply install the software, connect your switches to your computer via your JoyCable or JoyBox, and you are ready to go!

N.B. If your switch connection is supported by the software you want to use, for example The Grid 2, then you do not need Switch Driver. Please refer to your software manual for advice on switches.

## Installation

Please run the installer from the DVD included, or from our installer website [http://installers.sensorysoftware.com/switch-driver-6,](http://installers.sensorysoftware.com/switch-driver-6) and follow the simple instructions.

When Switch Driver is running, you will find the  $\bigcup$  icon in the taskbar. Click on the icon to edit your settings.

### Getting Started

Press your switches, and you will see the

 $\ell$  icon change in the settings window.

There are two examples of switch actions to get you started:

- Space and Enter
- Mouse clicks

You can edit these, or create your own with any mouse or keyboard action you like.

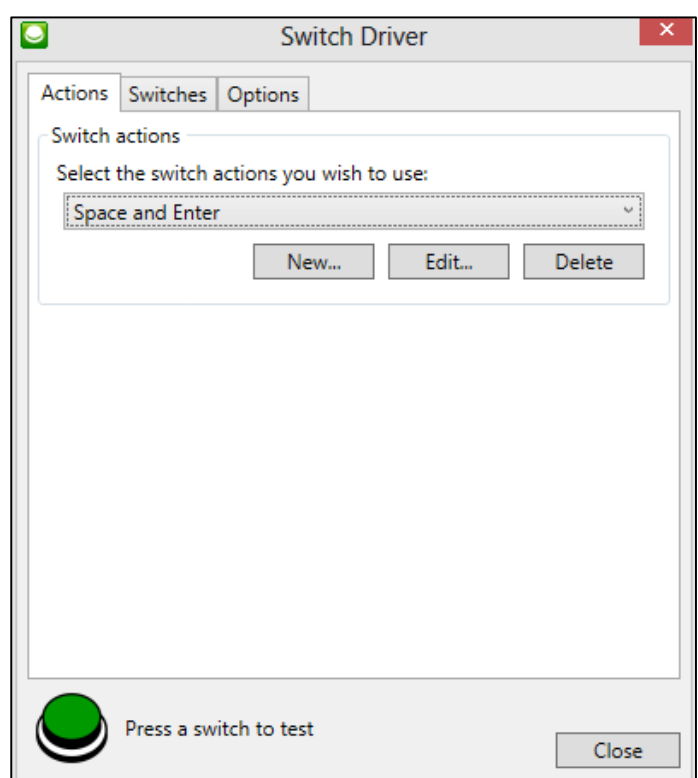

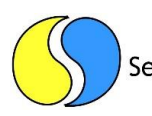

Each switch can be set up to do one of the following:

- Press a key on the keyboard (with shift, alt or control)
- Press a button on the mouse or move the mouse

# User Configuration

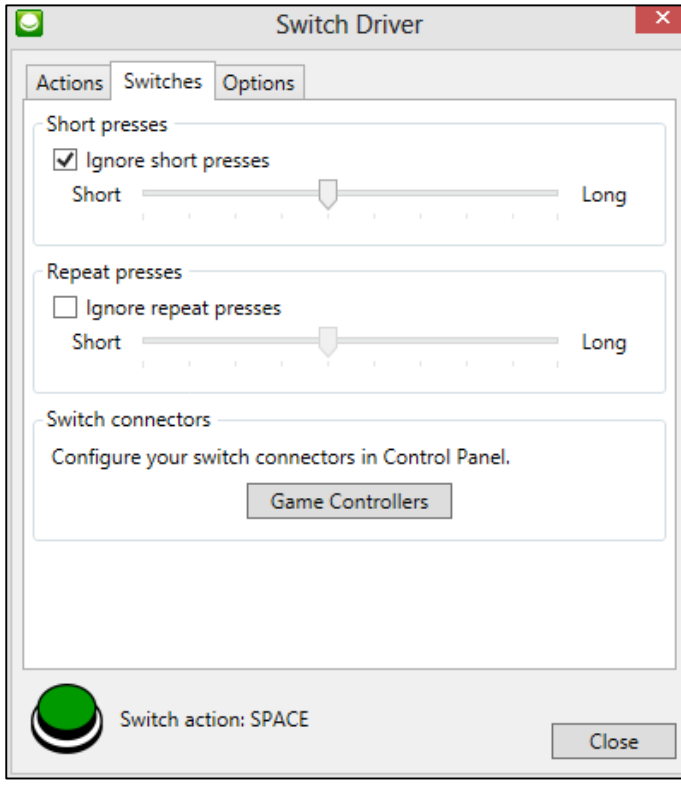

You can configure Switch Driver to ignore accidental switch presses in the **Switches** tab.

In the **Options** tab, you can change your mouse speed, or select Switch Driver to begin on start up.

Please contact us or your local reseller if you need any more help or information: http://www.sensorysoftware.com/dealers.html

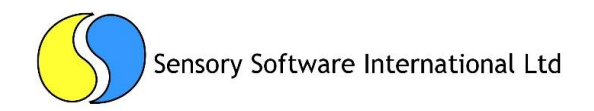